## **WARNING**

Before playing this game, read the Xbox 360™ Instruction Manual and any peripheral manuals for important safety and health information. Keep all manuals for future reference. For replacement manuals see www.xbox.com/support or call Xbox Customer Support (see inside of back cover).

## **Important Health Warning About Playing Video Games**

#### **Photosensitive Seizures**

A very small percentage of people may experience a seizure when exposed to certain visual images, including flashing lights or patterns that may appear in video games. Even people who have no history of seizures or epilepsy may have an undiagnosed condition that can cause these "photosensitive epileptic seizures" while watching video games.

These seizures may have a variety of symptoms, including lightheadedness, altered vision, eye or face twitching, jerking or shaking of arms or legs, disorientation, confusion, or momentary loss of awareness. Seizures may also cause loss of consciousness or convulsions that can lead to injury from falling down or striking nearby objects.

Immediately stop playing and consult a doctor if you experience any of these symptoms. Parents should watch for or ask their children about the above symptoms–children and teenagers are more likely than adults to experience these seizures. The risk of photosensitive epileptic seizures may be reduced by taking the following precautions:

- Sit farther from the television screen.
- Use a smaller television screen.
- Play in a well-lit room.
- Do not play when you are drowsy or fatigued.

If you or any of your relatives have a history of seizures or epilepsy, consult a doctor before playing.

Thank you for purchasing Chromehounds™. Please note that this software is designed for use with the Xbox 360™ video game and entertainment system from Microsoft®. Be sure to read this software manual thoroughly before you start playing.

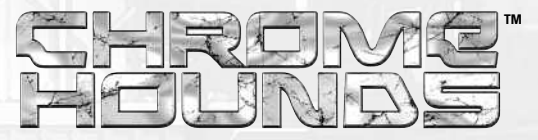

## TABLE OF CONTENTS

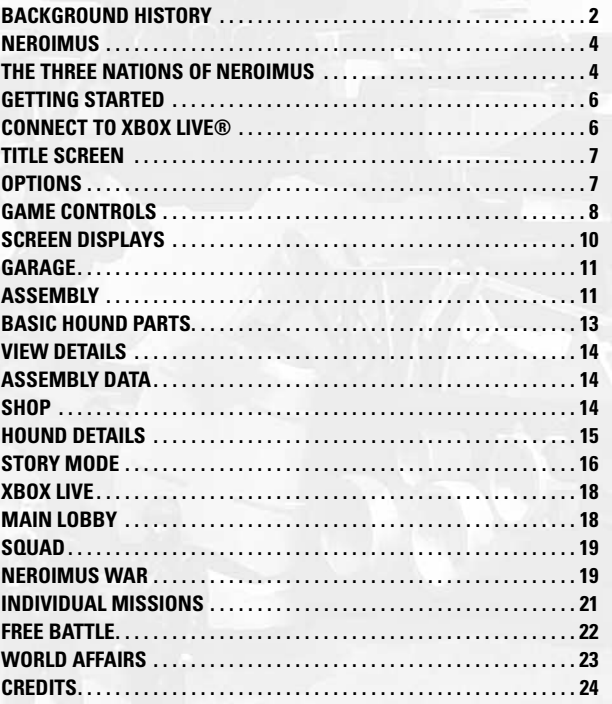

**NOTE:** This product is a work of fiction. Any similarities to actual people, organizations, and events are purely coincidental.

1

### *In the late 1980s, peace held the world in check with a tenuous grasp.*

*Two of the world's superpowers faced off in lock step as mutual fear of nuclear war bonded them in a silent agreement for years.*

*However, a single devastating calamity brought an end to that uneasy balance. Deep rooted distrust and ignorance of one another led mankind down the foolish path to a third world war.*

*Twenty years have passed since that day.*

*The endless warring and struggles gave birth to unprecedented weapons of war – the machines known as "HOUNDS" redefined the rules of battle.*

## BACKGROUND HISTORY

#### **Emergence of Solar Flares**

The phenomenon of solar flares expansion which produced radio interference on a global scale was first reported in 1980. Due to the delayed identification of the cause, confusion spread across the globe. Consequently, this suspended the logistics of products and materials around the world, which led to regional riots and looting. Several nations fell into a state of anarchy because their governments' chains of command were paralyzed by the disasters. With lack of order and control, the war situations all over the world fluctuated. However, weapons such as ballistic missiles (nuclear weapons) and air units became unreliable in the aftermath of solar flares.

#### **U.S.S.R.**

In the U.S.S.R., due to the delayed understanding of its domestic situations, the suspension of information functions was prolonged. Consequently, the U.S.S.R. suffered a historic defeat in Afghanistan due to fierce defiance by antigovernment forces. Furthermore, its region was invaded by Afghan troops (Bagram War). Also in its western region, conflicts with the three Baltic states intensified, each desiring their independence. As the U.S.S.R. maintained its tough stance, the war intensified and spread to East and North Europe (East Eurpean War).

#### **U.S.A.**

When violence erupted in various parts of the country, the U.S.A. declared a national state of emergency and successfully kept damages to a minimum under the strong leadership of their president. Since then, the U.S.A. prioritized domestic reconstruction and declared isolationism based on Neo-Monroeism by withdrawing its fleets from the Pacific and Atlantic Oceans and redeploying them to local territories in response to the increasing threat to Homeland Security.

#### **Asia**

In China, a shortage of materials triggered frustration against the central government. Riots throughout the nation developed into a state of near civil strife. Although the government quelled them by military means, the imbalance of commodities was unresolved due to their old-fashioned method of distribution. At the time, the government had to respond to both domestic and foreign (Central Asia) issues which consequently forced the national/regional modernization process in Asia.

In the meantime, Japan lost most of its American backing and decided to approach China for its national security and supply of resources.

#### **Europe**

With much cooperation among Eastern/Central European countries, the Western nations struggled to overcome the crisis of the solar flares, and had difficulties securing enough resources for reconstruction. While the U.S. and U.S.S.R. both relaxed their foreign polices in the Middle East to resolve their domestic issues, Eastern/Central countries took it as a good opportunity to gain control of oil resources and intensified their intervention to the ongoing lran-Iraq War. However, they also announced a policy of non-interference in the Baltic War of Independence.

#### **Middle East**

The Iran-Iraq War began in 1980 and started to shift toward the advantage of Iran due to the delay of U.S.A.-U.S.S.R. intervention. But Iraq regained momentum with the assistance of Western nations who regarded this as a chance to strengthen their ties in the Middle East.

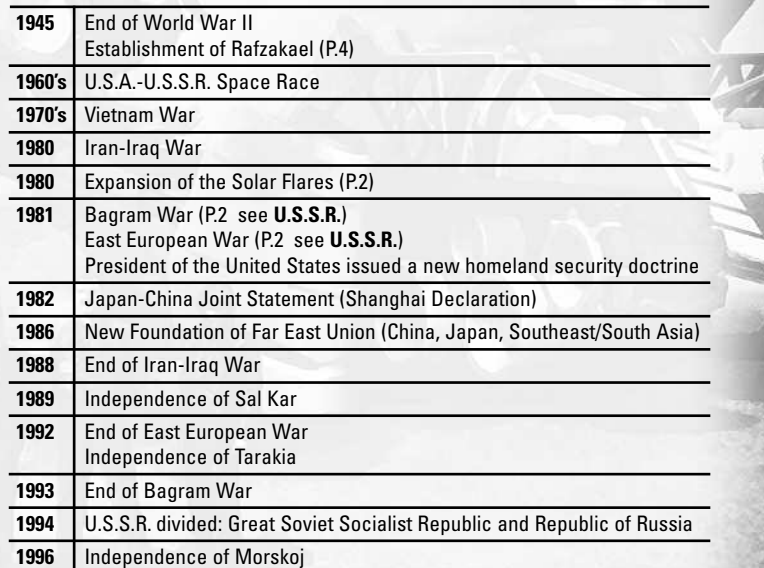

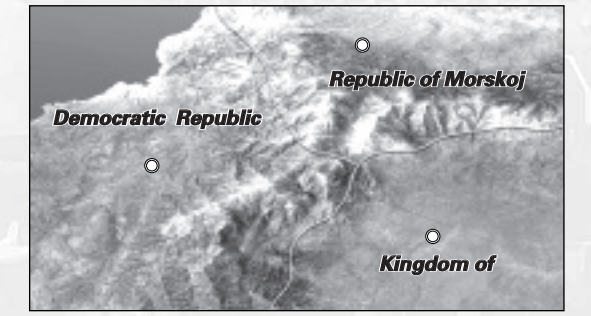

## THE THREE NATIONS OF NEROIMUS

# NEROIMUS *Republic of Morskoj*

**Area:** 62,380km2 **Population:** 3,580,000 **Capital:** Ostrov **Ethnicity:** Native of Morskoj, others **Language:** Morskovian, Russian **Religion:** Russian Orthodox, others **Head of State:** President (4yr term) **Gov. Type:** Republic **Industries:** Mining, Timber, Farming, Metallurgy **Currency:** Isra

The former Soviet state is located in the Eastern region of Neroimus. The people of Morskoj are now independent, but suffered many hardships as a minority when the U.S.S.R. had control.

Geographically, the country is covered with rigid mountainous areas which were once rich with mining resources.

Morskoj currently faces a state of tension against the Great Soviet Socialist Republic who is scheming for a reunion. However, the nations are on

*Kingdom of Sal Kar*

The extended history of the Sal Kari Dynasty is rooted to the ancestors of the great Ottoman Empire. Historically, the nation experienced a prolonged period of hardship since their kingdom's fall, but recovered greatly during the period when the Middle East was reorganized. Despite the fact that this nation was forced to depend on imported foods and consumer goods due to the nation's size and desert land, the world quickly turned its attention to Sal Kar since their abundant underground resources were discovered.

much friendlier terms with the Republic of Russia who is also in opposition towards the G.S.S.R.

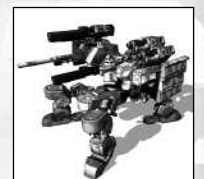

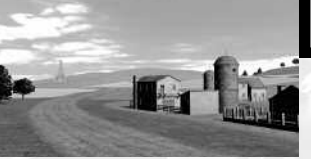

**Area:** 68,540km2 **Population:** 4,520,000 **Capital:** Xeres **Ethnicity:** Mixed **Language:** English **Religion:** Multi-religion/Denominational **Head of State:** President (4yr term) **Gov. Type:** Republic **Industries:** Farming, Iron & Steel, Machinery **Currency:** Tarakian Dollar

## *Democratic Republic of Tarakia*

A multi-ethnic nation located in the Western region of Neroimus. Although the nation declared independence after the Eastern European War (1981-92), the connections with its Western European allies to counter the Ex-Soviet/Afghan power within Neroimus is hard to deny. Since the War of Black Sea (1998-2000), the

nation has been heavily supported by the U.S.A. which was interested in expanding into their Eurasian

diplomacy. Tarakia is more modern and democratic compared to its neighbors in Neroimus, but it struggles to find a common consensus within the country.

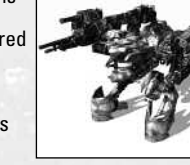

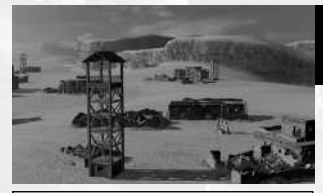

**Area:** 20,800km2 **Population:** 2,280,000 **Capital:** Kaffa **Ethnicity:** People of Sal Kar **Language:** Karic **Religion:** Sal Kari State Religion **Head of State:** Prime Minister **Gov. Type:** Limited Monarchy **Industries:** Oil, Gas **Currency:** Ziyad

#### **RAFZAKAEL**

A secret society founded by arms developers from around the world. With its powerful connections to every conceivable country, organization, and movement, they have access to just about anything related to war. They are rumored to have their own military which is dispatched to various war fronts to "control the market."

4

arrangements are aggressively updated.

Religiously, the nation pledges not to fight a war, but its military

## **GETTING STARTED**

#### **Saving and Loading**

Create a new **Chromehounds Game Data** file to store your offline (Story Mode) progress and game settings, or load any previously saved data from your storage device. A single **Chromehounds Game Data** file (140 KB) can be saved per Gamer Profile, but you are allowed to store a maximum of 50 files of your HOUND's structure (**Assembly Data** – 100 KB) from the Garage (P.11). Note that your data will be autosaved when a progress/ modification is made. In the event that there is insufficient memory, please refer to the **System** area of the Xbox Dashboard.

#### **HDTV Settings**

To display the game in high definition display modes, connect your Xbox 360 console to a TV with component input using an Xbox 360 Component HD AV Cable. Slide the switch on the AV port connector to "HDTV." The HDTV position should be selected on the Xbox Dashboard if the TV supports HD resolutions such as 480p, 720p, or 1080i.

#### **Dolby® Digital**

This game is presented in Dolby® Digital 5.1 surround sound. Connect your Xbox 360 console to a sound system with Dolby Digital technology using a digital optical cable. Connect the digital optical cable to the base of an Xbox 360 Component HD AV Cable, Xbox 360 VGA HD AV Cable, or Xbox 360 S-Video Cable. From the **System** area of the Xbox Dashboard, choose **Console Settings**, then select **Audio Options**, then **Digital Output** and finally select **Dolby Digital 5.1** to experience the excitement of surround sound.

## CONNECT TO XBOX LIVE®

#### **Xbox Live®**

Play anyone and everyone, anytime and anywhere on Xbox Live®. Build your gamer card profile. Chat with your friends. Download content at Xbox Live Marketplace. Send and receive voice and video messages. Get connected and join the revolution.

- 
- Registration required to access online features. Internet connection required.
- Terms and condition are found at **http://www.xbox.com/live**. You must be 18 to subscribe to Xbox Live.
- 

#### **Connecting**

Before you can use Xbox Live, connect your Xbox 360 console to a high-speed Internet connection and sign up to become an Xbox Live member. For more information about connecting, and to determine whether Xbox Live is available in your region, go to **www.xbox.com/live**.

#### **Family Setting**

These easy and flexible tools enable parents and caregivers to decide which games young game players can access based on the content rating. For more information, go to **www.xbox.com/familysettings**.

#### **Member Content**

Choose to access or block other players' Gamer Profiles and player-made content (image and text) from your **Privacy Settings** (via Edit Gamer Profile).

#### **Achievements**

This game supports the Xbox Live Achievements system. As you play the game (Story Mode and Xbox Live), you will earn medals which will be credited as your Achievements to your Gamer Profile – refer to the Xbox Dashboard to view the status of your Achievements for *Chromehounds*.

## TITLE SCREEN

Press the START button at the Title Screen and choose from the following options:

**Story Mode:** Single player offline missions classified by various Role Types. Go to P.16 for details.

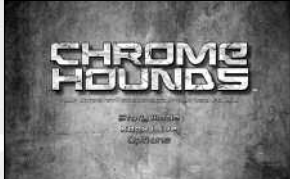

- **Xbox Live:** Multiplayer online game Xbox Live Gold Membership is required to participate. Go to P18 for details
- **Options:** Change various game settings see below for details. Options can also be accessed within the Story Mode and Xbox Live.

## **OPTIONS**

Use the D-pad/left stick  $\triangleq$  to choose from the following settings and  $\leftrightarrow$  to adjust the settings.

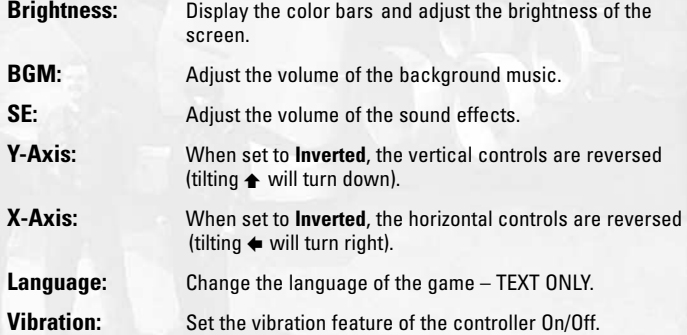

## GAME CONTROLS

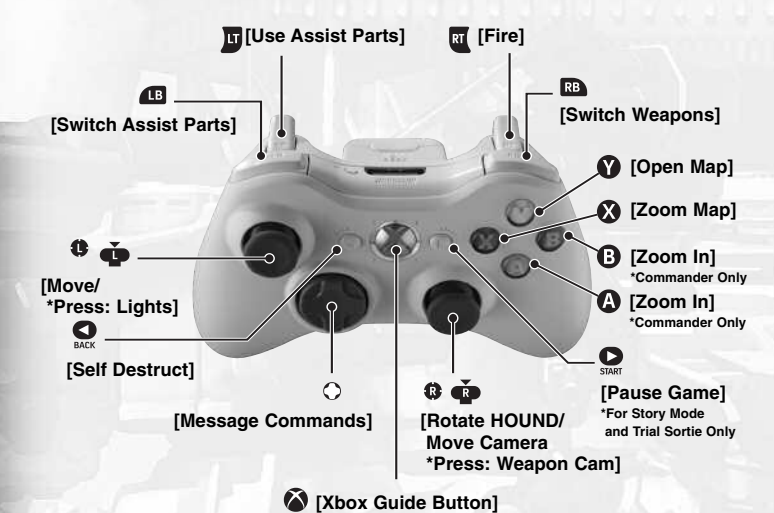

## **DETAILED COMMANDS**

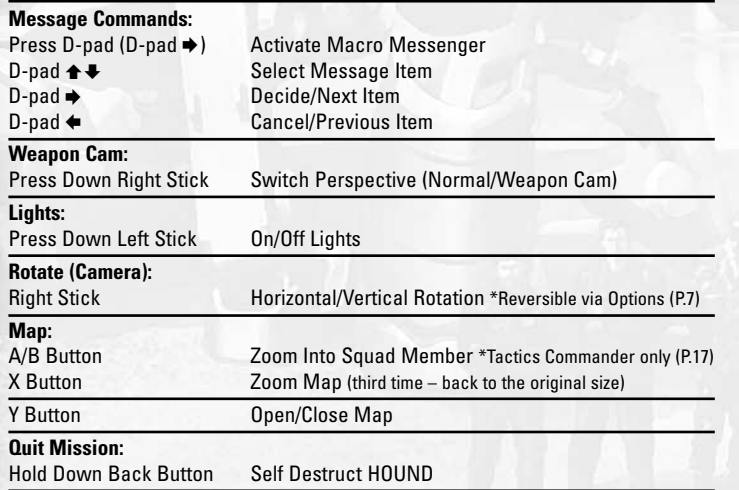

## **ATTACK OPERATIONS**

First, use the right bumper (RB) to select one of the equipped weapons of your HOUND. Use the crosshairs window (sub-camera) on the top right of the screen to see where your sight is set – use the right stick to adjust the aim and press the right trigger (RT) to fire. Note that for heavier arms, it may require a few seconds to reload your shots.

For higher accuracy, click down the right stick and use the Weapon Cam to focus on your targets. The Weapon Cam is essential for Role Types such as Soldiers, Snipers and Heavy Gunners who must dispatch the enemy units.

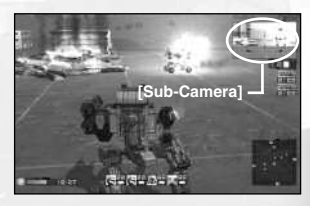

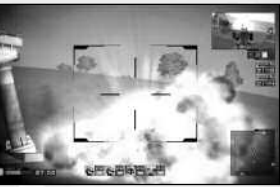

## **NAVIGATION**

Press the Y button to open the map and locate your position on the battlefront. The triangle marker is your current position. If your are the Commander (HOUND with NA Maker – P.13), the units numbered in the same color represent the members of your squad, and the units in a different color are your enemies. Use the X button to zoom in and out of the

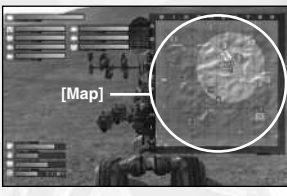

map. If you are the Commander, you can also zoom in on any of your members' positions by pressing the A/B button.

## **COMMUNICATIONS**

Use the D-pad to send messages, commands, and statements to your teammates via the Macro Messenger (bottom of the screen). Simply select the units, the action, and the area of your message and send. Voice Chat is also available for communications during online sessions if your teammates are playing with the Xbox 360 Headset. Note that you will

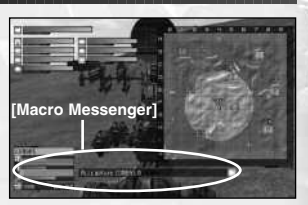

lose communications with your members whenever your HOUND travels beyond the squad's Network Area (or NA).

#### **Network Area / COMBAS**

Occupy a COMBAS (radio tower) or equip an NA Maker (P.13) to establish your team's communication zone – Network Area. Note that the linked Network Areas will be considered one extended NA.

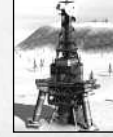

8 9

## SCREEN DISPLAYS

#### **<sup>1</sup>● Sub-Camera**

Crosshairs view during Normal Cam; overall view during Weapon Cam.

- **<sup>2</sup>● Weapon Slots**  Slots 1 to 4 – press RB to change slots.
- **<sup>3</sup>● Ammo Counter** Remaining shots of selected weapon.
- **<sup>4</sup>● Timer** Remaining time of mission.

#### **<sup>5</sup>● Team Members**

Pilot status of your team. An NA indicator is lit for any member who can communicate. Member's icon is marked X when eliminated. \*Only in Xbox Live

#### **<sup>6</sup>● Sonar**

A compass radar which detects moving units. **<sup>1</sup>● Map**

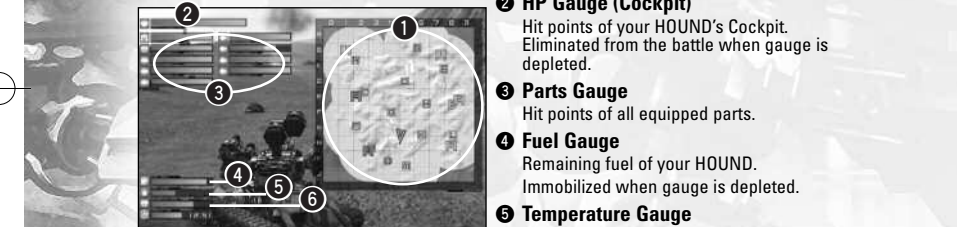

**[Displayed View]**

- **1 Player's HOUND** (green or red triangle)
- **<sup>2</sup>● Friendly Unit (green or red circles with number)** \*Tactics Commander only
- **<sup>3</sup>● Enemy Unit (red circles)**  \*Tactics Commander only
- **<sup>4</sup>● COMBAS (squares with letter)** Radio towers that generate NA.
- **<sup>5</sup>● Network Area (highlighted area)** Communication area established by the player or teammates.
- **<sup>6</sup>● HQ (squares with number)** Headquarters of the respective team. Team's flag/color embedded on the true headquarters – one true HQ per team; rest are decoys.

10

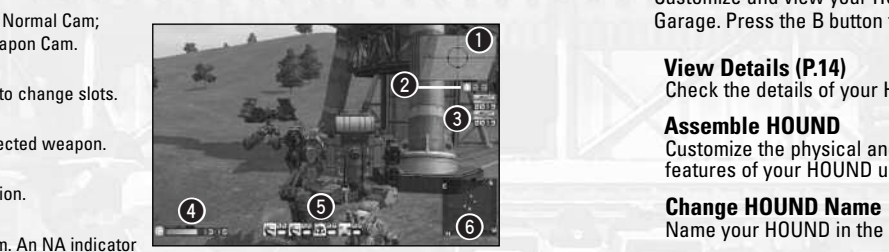

**[Normal View]**

#### Map of the Battlefield – see below for details.

**<sup>2</sup>● HP Gauge (Cockpit)**

Eliminated from the battle when gauge is depleted.

Hit points of all equipped parts.

**<sup>4</sup>● Fuel Gauge**

Remaining fuel of your HOUND. Immobilized when gauge is depleted.

#### **<sup>5</sup>● Temperature Gauge** Increases when attacked – affects the

Generator of your HOUND.

#### **<sup>6</sup>● Energy Gauge** Power output decreases when the Generator and the Cockpit are damaged,<br>or the fuel is depleted.

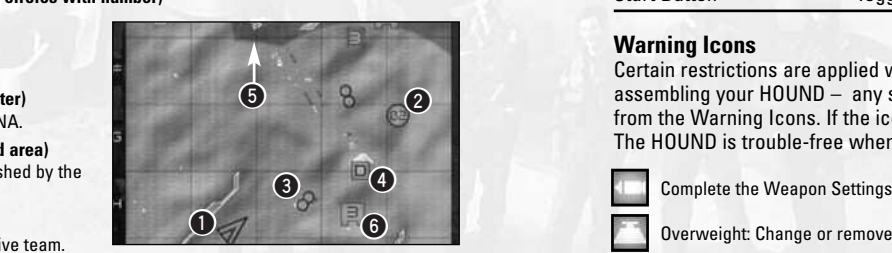

**[On the Map]**

## GARAGE

Customize and view your HOUND in the Garage. Press the B button to leave the Garage. **1 2 3 4 5 6 7 8 9 0**

**View Details (P.14)** Check the details of your HOUND. **1 2 3 4 5 6 7 8 9 0**

> Customize the physical and functional features of your HOUND using available parts.

**Change HOUND Name** Name your HOUND in the Garage.

**Assembly Data (P.14)**  Save, load or clear a HOUND.

**Shop (P.14)** Buy and sell parts and patterns. \*Available only in **Xbox Live**.

## ASSEMBLY

Choose one of the assembly options and use the controls below to assemble your HOUND. Once the action is implemented, press the B button to return to the assemble menu. Other situational commands are listed in the bottom section of the screen when available.

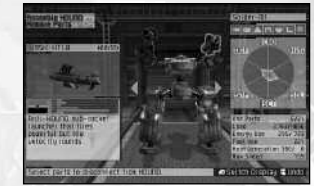

### **Assembly Controls:**

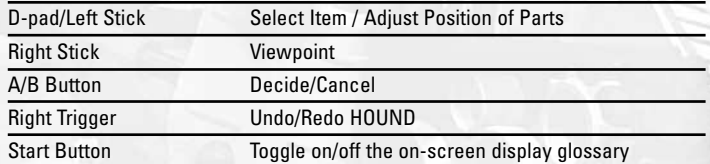

#### **Warning Icons**

Certain restrictions are applied when

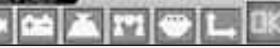

assembling your HOUND – any structural or functional errors can be detected **1 2 3 4 5 6 7 8 9 0** from the Warning Icons. If the icon is lit in yellow, it is only a precautionary sign. The HOUND is trouble-free when the green OK icon is lit.

11

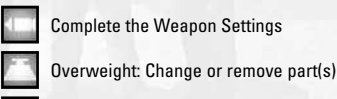

Power shortage: Change or add part(s)

Missing Leg: Add Leg Part

Missing Cockpit: Add Cockpit Part

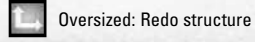

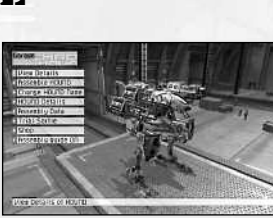

**HOUND Details (P.15)** Customize the exterior of your HOUND.

**Trial Sortie** Test run the HOUND.

**Assembly Guide** Toggle on/off the help messages.

#### **Parts Management / System Sockets**

The maximum number of parts and system devices managed by the HOUND is determined by your Cockpit Part – refer to the **Parts Management** and **System Sockets** of the Cockpit from **Assemble HOUND** or **View HOUND** (Garage).

## **Set System Device (COM)**

Changing the HOUND's system device is one sure way to upgrade the performance of your HOUND. Check the on-screen descriptions and the **Socket Use** before you replace a device. There are three types of system devices in all:

#### f**Mobility COM**

Enhances speed and acceleration of the HOUND

f**Weapon COM**

Increases aim stability and weapon systems

#### **· Stability COM**

Enhances stability and turning speed of the HOUND

#### **Weapon Settings**

Four Weapon Slots are available for an attack, and a maximum of four different weapons can be installed per slot for simultaneous shots. Choose a Weapon Slot and select **Not Assigned** to add one of the equipped weapons

– check the system device for your weapons before you install multiple weapons in a single

Weapon Slot. To disarm a weapon, select the Weapon Slot and press the X button.

Additionally, the camera type (Weapon Cam) of the slot is determined by the weapon selected in the top weapon box with the blue "C" icon. Press the B button to return.

#### **Set Ammo Type**

Change the ammunition and magazine of each weapon to improve firepower as well as refining its characteristics. Note that the ammunition costs are only charged during the **Neroimus War** (P.19). The abbreviations of the **Ammo Type** are the ammunition's energy properties are as follows.

#### f**KE (Kinetic Energy)**

Destroys targets due to its speed and direct impact

#### f**CE (Chemical Energy)**

Destroys targets due to its chemical explosions (blast and thermal energies)

KE: CE Defense will give you basic defensive capability against each Ammo Type.

# BASIC HOUND PARTS

Build your HOUNDs from the following parts categories. The HOUND must have at least a **Cockpit** and **Leg Parts** to be operational.

\*Icons of equipped parts are displayed by opening the Map during battle – Parts Gauge (P.10).

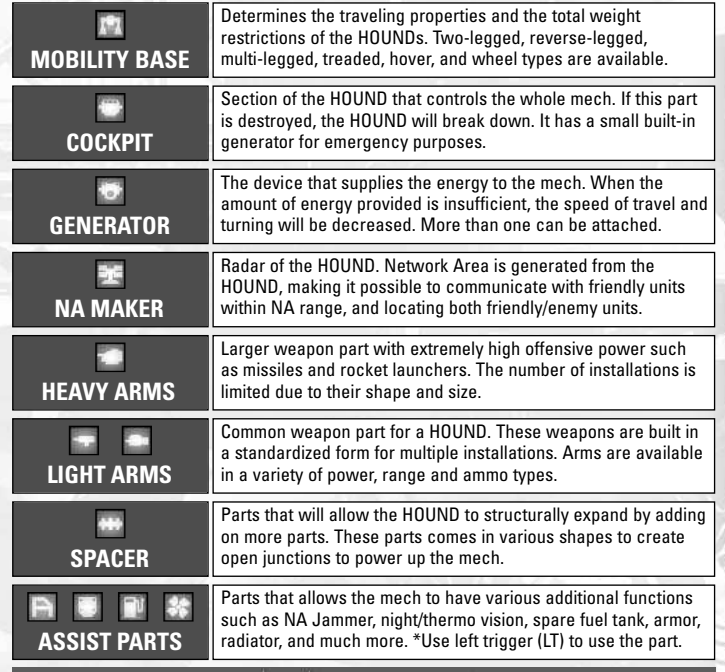

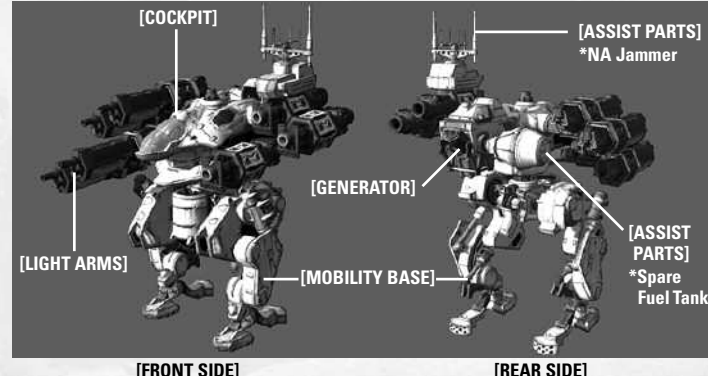

 $12$  13  $\pm$  13

## VIEW DETAILS

Press the left bumper (LB) while accessing **View Details** or **Assemble HOUND** in the Garage to cycle through different statistics. Description on the left side of the screen represents the currently selected part; information on the right is the currently assembled HOUND.

\*Color and abbreviation of the RT are listed as below.

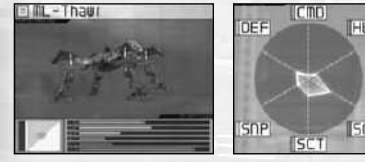

- **RT Compatibility Graph (left)** Displays the part's RT capabilities.
- **RT Proficiency Chart (right)** Displays the HOUND's RT competence.

**CMD (red):** Commander **DEF (orange):** Defender **SNP (yellow):** Sniper **SCT (green):** Scout **SOL (blue):** Soldier **HVG (purple):** Heavy Gunner

## ASSEMBLY DATA

Saving a HOUND to Assembly Data will come in handy, especially if you don't want to keep your friends waiting too long for an online battle. Unless you purchase Assembly Data or sold/traded your parts at the **Shop**, loading your Assembly Data will instantly rebuild the saved HOUND in the Garage. The Assembly Data will be stored with a name and a date of creation. To rename the data, select **Change HOUND Name** from the top menu of the Garage.

## **SHOP**

Acquire new HOUND parts, complete HOUNDs, color patterns, special parts, or sell parts at the Shop from the Garage in **Xbox Live**. The items available at the Shop will vary by the player's affiliated country and its national defense budget (see Budget and Funding P.20). Purchasing the items will require money (Funds) you earned from the **Neroimus War**

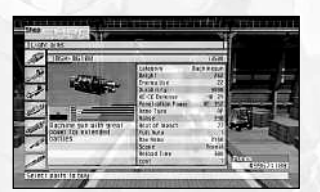

and **Individual Missions**. Another way to increase your income is to sell your unwanted parts at the Shop.

\* Special parts are only accessible if you are in a squad.

Complete HOUNDs are also available at the Shop, but please note that the parts required to complete the HOUND must be purchased separately if you do not already have them in your inventory.

## HOUND DETAILS

Customize your HOUND with decorative elements and color patterns from the following options of **HOUND Details** (Garage).

#### **DECALS**

Decorate your HOUND with ready-made and player-made design elements – a maximum of eight decorative items can be applied per part.

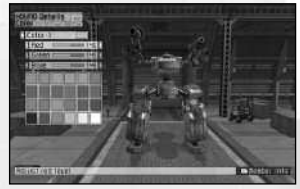

To apply a design element, first choose an individual part by selecting a blank slot or an existing part, then select **Apply Decals** and choose an item using the D-pad/left stick (press A button to confirm). For the final step, use the following commands to adjust the decorative element and paste them to your part.

#### **Decal Controls:**

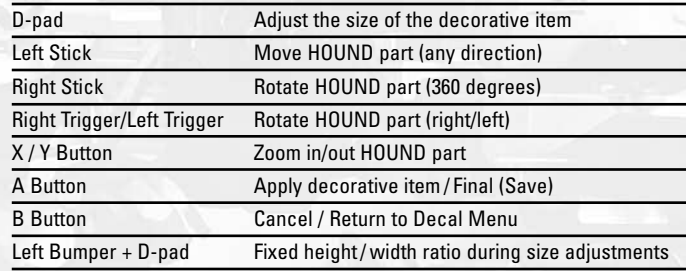

The decorative items can be layered (on top of one another) by bringing the element forward and backward using the decal slots.

#### **EDIT HOUND NO.**

Change the typeface and the color (RGB) of the HOUND Number you are using in **Xbox Live**. The edited HOUND Number will be made available when you are applying a new design element to your HOUND from **Decals**.

#### **EDIT EMBLEM**

Create a unique emblem to represent yourself or the entire team. The User Emblem will be made available when you are applying a new design element to your HOUND from **Decals**.

First select the layer of the emblem using the D-pad/left stick  $\triangleq \blacktriangleright$ , then press the A button to display an option for the selected layer slot. To add design element to the selected layer, select **Select** or **Edit Parts** and choose an item (use RT/LT to browse items) and press the A button to confirm. Additionally, there are options to move the design element (layer) front/behind and redo a layer while the layer is being selected, or press the B button to return to the layer section (layer slot).

#### **COLOR**

Change the design pattern and color of your HOUND. The color/pattern can be changed on a part-to-part basis or by selecting the complete HOUND.

# STORY MODE

**Story Mode** is a series of offline missions designed to train various Role Type (RT) skills. Once you pass the initial combat tutorial, there will be six different storylines to choose from – each storyline is assigned with RT-specific missions. As a mercenary, aim to clear every mission of all RTs to hone your skills and play through the conflicts of Neroimus.

Note that any mission you've completed can be replayed in **Free Play** mode.

#### **ROLE TYPE (RT)**

There are six major roles on the front classified by the specifications of the HOUND and the combat style of the pilot. The characteristics of the six Role Types are detailed below.

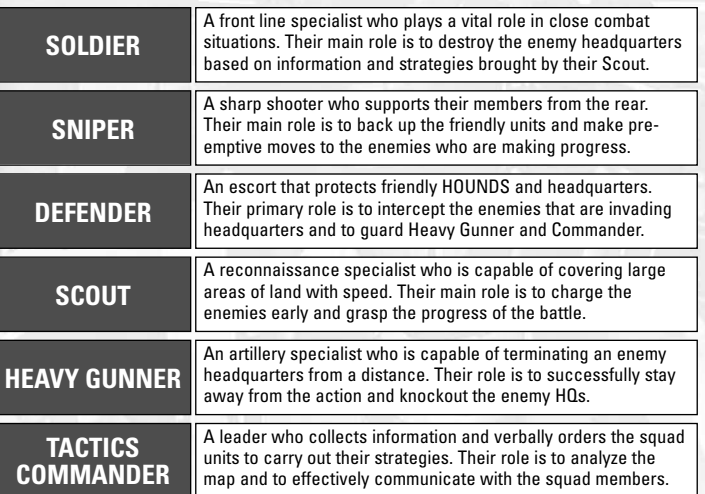

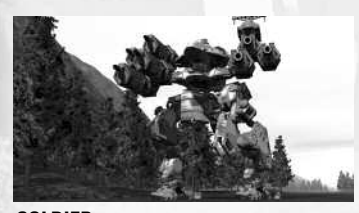

**SOLDIER** Two-legged with high speed and great flexibility for terrains, it carries close-range weapons on either side of the cockpit.

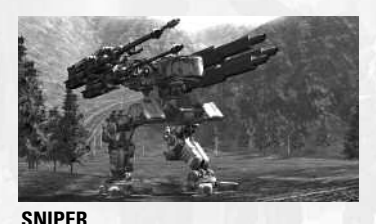

#### Equipped with sniper weapons of different attacking powers on both sides, this mobiletype Sniper secures a certain level of maneuverability by scaling down its armor.

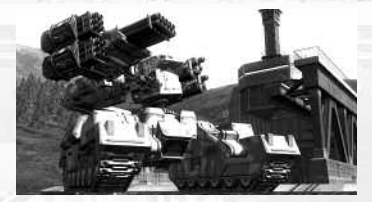

## **DEFENDER HOUNDS**

This tank-like HOUND specializes in offensive power in close-range combats with its rocket launchers and shotguns.

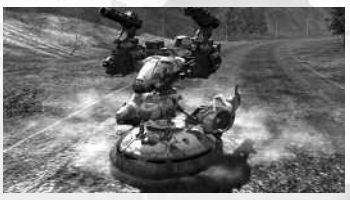

#### **SCOUT**

Mounted with highly mobile hover-type part it secures the traveling speed by scaling down its arms and armor.

**TACTICS COMMANDER**

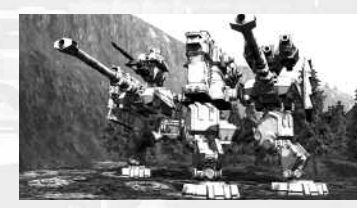

**HEAVY GUNNER** Fully loaded with two large-scale cannons (one of heavy arms) on either side, this Hound specializes in bombardment from long distances.

#### **BRIEFING**

The Briefing screen will be displayed immediately after the pre-mission commentary. Confirm the objectives as well as the set conditions of your mission from the window on the left (use LB to switch information). View the terrain and the locations of HQ/COMBAS on the Battlefield from the briefing map to organize a strategy. Also,

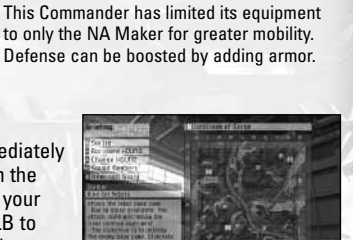

checking your NPC member's military files could further prepare your actions on the front. Rookie pilots without a HOUND can borrow a HOUND. If you wish to use your own HOUND, select **Change HOUND** and enter the **Garage**, but make sure the HOUND is equipped with the necessary parts to carry out the given duties.

#### **DEBRIEFING**

The mission is complete when your objectives from the briefing are fulfilled within the given time. The result screen will display your statistics, points, and a Clear Rank. Level is based on your performance, a few HOUND parts will be rewarded to upgrade your own HOUND. At the end of your mission, you will automatically proceed to the next mission's prologue/briefing. Note: There are no rewards when completing the same missions.

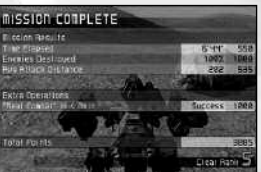

17

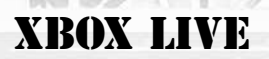

Here you can organize a squad with other Xbox Live players to join an extended campaign (**Neroimus War**), or play a one-time competition battle (**Free Battle**). If you cannot immediately match up with any opponents, you can always battle against the COM enemies in the **Individual Missions** and collect funds for the **Neroimus War**.

#### **DATA CONVERSION**

You can transfer the progress (Game Data) of the **Story Mode** to **Xbox Live**. Parts, Patterns and RT Performance of your saved data will be implemented to the online settings. Note that the progress of your Story Mode will not automatically transfer to your online settings after the initial data conversion.

#### **REGISTRATION**

If you are entering **Xbox Live** for the first time with *Chromehounds* or have no Game Data of *Chromehounds*, you are prompted to register your affiliate country and a HOUND Number. If you are planning to create/join a squad with your online friends, it may be a good idea to confirm each other's country prior to registration.

#### **RICH PRESENCE**

Rich Presence is seen when accessing a friend list on Xbox Live. This feature shows if friends are online or not, online and playing another game, or online playing *Chromehounds*. If a friend is online playing this game, Rich Presence provides additional information for viewer including the type of event being played.

## MAIN LOBBY

First, select one of the lobby icons in the bottom left of the lobby screen using the D-pad/left stick  $\leftrightarrow$ , then use  $\leftrightarrow$  to select its options. Press the right bumper (RB) to display/hide the information of your squad members.

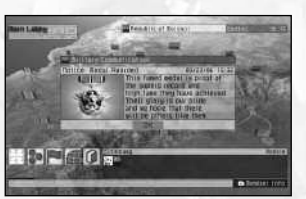

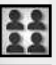

Create or join a squad, or change your country. See the facing page for **ALCOUMUS WAR**<br>Create or join a squad, or change your country. See the facing page for **ALCOUMUS WAR** 

Assemble your HOUND from the **Garage** (P.11). You may purchase additional HOUNDs and HOUND parts from the **Shop** (P.14).

Enter the **Neroimus War** (P.19), **Individual Missions** (P.21), or **Free Battle** (P.22). \*You must be part of a squad to participate in Neroimus War.

Check the Neroimus War records, current events, rankings and more.

Access the Options Screen (P.7) or return to the Title Screen.

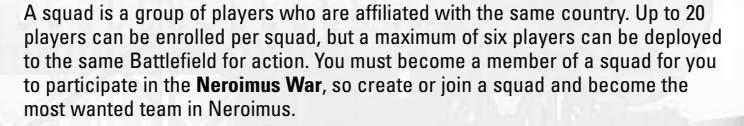

**SQUAD** 

#### **SQUAD MEMBER LIST**

List all of the current members of your squad. By selecting one of the members on the list, you may send a mail, conduct a trade, and view their player information such as their HOUND and medals. The squad leader may also remove you here.

#### **SQUAD PROFILE**

Adjust the Squad Profile before you create or search for a squad. Leave the settings to **ANY** if your squad is willing to recruit any type of players, otherwise, please change the preference of each setting. The RT-specific settings will assist you/your squad with the recruiting process – set the RT-specific setting **ON** if you are recruiting or applying for any particular RT(s).

#### **SQUAD EMBLEM / COLOR**

Register and make available your previously saved emblem/color you've created in the Garage for your entire squad.

#### **HISTORY**

Time, date, and description of the battle records and team related affairs.

#### **WITHDRAW FROM SQUAD**

Leave the team to join/create another squad.

#### **TRADE ROOM**

Enter the trade room to make a trade with other member of your squad. Trades are made with one's parts, pattern, emblem, Assembly Data, and money.

#### **EXILE**

Option to join another country when your affiliated country is eliminated in the campaign. Note that the option is a squad-based decision, only available to the founder of the squad.

**Neroimus War** is an online campaign mode you can participate in, as a member of a squad that represents your affiliated country. Your squad will battle against squads representing the other two nations in Neroimus. Squads are rewarded with funds whenever they win a battle, and this income will keep the members equipped for the next battle. Note that you can play against COM enemies for less rewards and merit.

The war will continue until two of the three nations are annexed; however, the campaign will reset to its pre-war condition if the war is undecided for over a two-month period.

#### **SERVER MAINTENANCE**

When the outcome of the **Neroimus War** is decided, the *Chromehounds* server will require a maintenance period to set up the next campaign. During such maintenance, you will be limited as to what you can access from the Main Lobby, or may not be able to access **Xbox Live** at all.

#### **NEROIMUS MAP**

At a glance, the map of Neroimus (see right) when you enter the **Neroimus War** will immediately display the real-time situation of the war. The battles will take place in the

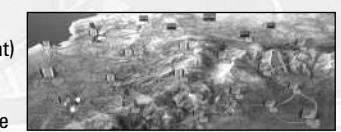

border Areas where your squad and enemy squads can infiltrate from the routes displayed on the map. The pink Areas are the capitals of the respective countries, and when a nation loses its capital, the nation will cease to exist in the campaign.

#### **OCCUPYING THE AREA**

Squad-based battle is fought in one of the Battlefields of an Area. Each Battlefield has its territorial ratings that determine which country controls the Battlefield. Winning a battle on enemy turf will decrease the power and control of the enemy in that particular field. The Area is surrendered to another country if the infiltrating squads successfully conquer more than half of the Battlefields in that Area.

#### **BUDGET AND FUNDING**

Regardless of the outcome of your battles, your squad will need to pay for the ammunition, fuel, and damages of the HOUNDs. In addition to the victory rewards, there is a larger budget system on the national level determined by the number of occupied Areas. Increases in the defense budget will allow your government to develop advanced weapons and parts for the HOUNDs, and raise the rates of your victory rewards.

#### **JOINING A MISSION**

There are three ways to enter a **Neroimus War** battle:

- f**Rendezvous with Squad** Join your squad members who have already set up a mission.
- **s** Search for Missions

Search for available missions hosted by an opponent nation based on your match preference.

**• Launch Mission** 

Create a mission in the available Area/Battlefield for others to join.

#### **BRIEFING**

You will report to the squad's briefing screen once you've joined or created a mission. Check the map of the Battlefield and discuss the strategies with your members using voice chat and **Set Markers** (icons to pin-point the map). The Headquarters (starting point) of the squad will be set up by the host player who has the

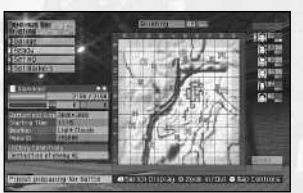

**Set HQ** option. Enter the Garage if you need to modify your HOUND, and select **Ready** when you are prepared.

20

#### **BATTLE OBJECTIVES**

In the **Neroimus War** campaign, the objective of your mission is to seek and destroy all enemy HOUNDs or to destroy the correct enemy Headquarters before the enemy does. If the battle is not determined within the given time limit, the squad that seizes the most COMBAS on the Battlefield wins. The battle ends in a draw if both sides have the same number of COMBAS. In the event of a draw, the victory is decided by the number of surviving team members, or number of COMBAS attained.

#### **DEBRIEFING**

Check the results of the battle and your squad's statistics at the conclusion of the battle. If your squad was victorious, decide how to split the rewards amongst the squad members.

#### **ENTERING A MISSION**

Follow the steps below to play a battle in the Neroimus War campaign.

**1. CREATE OR JOIN A SQUAD** 

Create a squad and become a leader, or search and apply to join an existing squad.

#### **2.1. CREATE A MISSION (HOST PLAYER)**

- 1. Select the Area from the Neroimus map using the left stick.
- 2. Choose the Battlefield from the selected Area using the left stick.

#### **2.2. SEARCH FOR MISSIONS**

Search for any missions opposing nations are hosting in a connecting area.

#### **2.3. RENDEZVOUS WITH SQUAD**

Search for any missions your squad are creating and join the available mission.

#### **3. BRIEFING**

- Use the Voice Chat feature to discuss the strategies of the mission.
- Prepare your HOUND for the mission from the Garage.
- Host player can set up the HQ on the Battlefield map.

#### **4. DEPLOYMENT**

• All squad members including the enemies are ready – Both squads are deployed.

**5. DEBRIEFING**

1. Check the results of the battle.

2. Receive medals, and/or distribute the victory earnings.

## INDIVIDUAL MISSIONS

**Individual Missions** can financially aid you and the entire squad if you are facing an extensive losing streak in the **Neroimus War**, or when you wish to purchase new HOUND parts your country has just released. The Individual Missions are freelance missions to support your Neroimus War activities, and you will never lose money playing the Individual Missions since all of your HOUND's maintenance fees are fully covered. There are various types of freelance missions so find the most suitable mission (rank) for you and your friends.

Note that these missions will in no way affect the situation of the Neroimus War.

## FREE BATTLE

Launch or join a one-time online competition from the **Free Battle** option. The ammunition and the repairs are free of charge, so join a battle where a maximum of 12 players can participate – even challenge your squad members in a free for all competition to earn bragging rights. Play in **Ranked Match** if you want to level up from your performance and have your results entered in the Xbox Live leaderboards; or enter **Standard Match** to keep your performance reserved.

#### **QUICK MATCH**

Immediately proceed to play an available Free Battle based on your previous performance in Story Mode, Xbox Live and Gamer Profile settings.

#### **CUSTOM MATCH**

Enter a Free Battle based on the match settings you select.

#### **HOSTING A MATCH – CREATE A MATCH**

Host a Free Battle by selecting a Battlefield, Rule (type of battle), and adjusting other match settings. As a host of the match, start inviting players from your Friend List by sending mails or voice messages to increase the competition on the field.

#### **RULES OF THE BATTLE**

The following are the default rules of the Free Battle. Note that battles marked with an asterisk can either be played in teams or on an individual basis.

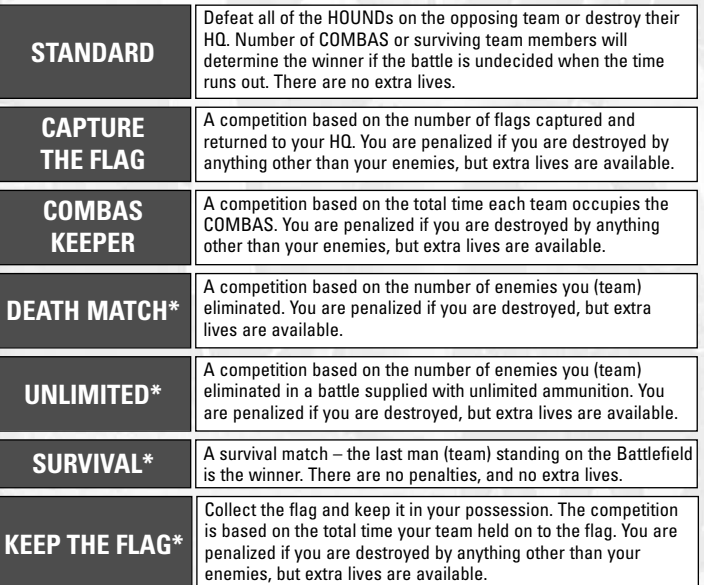

**BREAK ALL\***

A competition based on the number (points) of objects you (your team) destroy on the Battlefield. You are penalized if you are destroyed by anything other than your enemies, but extra lives are available.

f**Supply**

#### **MODIFYING THE RULES**

You are allowed to adjust the following settings when you are creating a battle.

- f**COMBAS** On/off setting of communication via COMBAS Network Areas.
- Setting to adjust the time limit by five-minute intervals.

On/off setting of resupply (ammo and fuel) at Headquarters.

f**Free Chat** On/off setting of unrestricted voice chat.

\*Free for all: Settings for COMBAS (OFF) and Free Chat (ON) are fixed. \*COMBAS Keeper: Setting for COMBAS (ON) is fixed.

#### **LOBBY**

f**Time**

Have a voice chat conversation with other players in the lobby. For a team battle, choose your side (green or red) using the Y button. Press the right bumper (RB) to display/hide the information of the players who are in the lobby. Once the teams are confirmed, proceed to your Briefing screen to set up and play the battle.

## WORLD AFFAIRS

Check the news, records, and leaderboards from **Xbox Live**. The latest information of **World Affairs** can be browsed over the Internet by accessing **http://chromehounds.com**.

#### **NEWS HISTORY**

Read the headlines of current events and check the archive of past reports.

#### **PILOT RANKING / SQUAD RANKING AND ELECTIONS**

Leaderboards are sorted either by pilots (individual) or squad-based format. There are various ranking categories and the leaders of the current campaign as well as the all-time record holders can be browsed.

#### **DONATE**

Make a contribution to your county defense budget by donating money. \* Only available if you are in a squad.

#### **TIMELINE**

Scroll through the past events leading to the ongoing war in Neroimus.

#### **ELECTION**

An election will take place to determine the leader of your affiliated country. The newly elected leader will affect the national defense budget and rates of your victory rewards.

\* Only available if you are in a squad.

#### **FROMNETWORKS**

**Producer** Yoshinobu Ohyama

**Executive Producer** Norio Saito

#### **FROMSOFTWARE**

**Producer** Toshifumi Nabeshima

**Director** Takuji Yoshida

**Coordination** Toshio Shimada

**Lead Programmer** Takasuke Ando

**Lead Artists** Isao Saito Hisao Yamada

**Concept Art** Shinji Usui

**Lead Composer** Kota Hoshino

**Program** Masaaki Sakamoto Yuusuke Ebata Hirotake Fukuoka Toshimitsu Koyachi Takanori Yokoyama Michio Nakano Takeshi Suzuki

**Technical Design** Masao Uezono Kouji Takeuchi

**AI Design** Youichiro Miyake

**Design** Takeyuki Kitazaki Shinnosuke Tabuchi Naoyuki Takahashi Yousuke Tsukamoto Kaikou Arima

#### **Arts**

Masanori Goto Daisuke Shigeishi Fuuta kamei Atsumi Hosokawa Shigeki Osaka Shouji Nakajima Hirofumi Nakazawa Kouichi Ishikawa Naomi Maehara Mika Hasegawa Shou Ninomiya Jun Miyauchi

## **CREDITS**

Takeo Kido Naomi Fujikawa Hiroaki Ueno Shinsaku Matsuoka Akira Takimoto Masahiro Miki Takafumi Hokao Youhei Arai Yoko Tsukamoto Daisuke Satake

**Sound Effect** Daisuke Matsumoto

**Cinematic Arts** Masato Miyazaki Takaaki Yamagishi

**CG Graphics** Takayuki Muro Ikuko Matsui Futoshi Kajita

**Special Thanks** Jun Takeda Yuuichiro Otsuka Toshikatsu Terashima Yutaka Shimokaimoto Kazuhiko Fujisaki Yoshiaki Watanabe

**Supervisor** Naotoshi Zin

**Voice Director/Recording** Greg Weber (WEBTONE)

**Voice Actors** Amy Provenzano Casey Robertson David Boyll Greg Hammon Jeff Kramer JJ White Andrew Ceglio Daron Jennings Rebecca Wink Nick Tagas Andrew Chaikin Brian Sommer Evelyn Huynh

#### **SEGA OF AMERICA**

**CEO** Naoya Tsurumi

**President /COO of SEGA America** Simon Jeffery

24

**VP of Product Development** David Cobb

**Producer** Justin Lambros **Assistant Producer** Kevin Frane **Production Assistant** Beejey Enriquez

**Senior Publishing Manager** Klayton Vorlick

**Text Translation** Shoko Oono **QA Manager** Deni Skeens

**QA Supervisor** Josh Morton

**QA Lead Tester** Demetrius Griffin

**QA Assistant Lead Testers** Marta Knosraw Sandra Lew Nestor Protacio

**QA Testers** Christopher Rose Micheal Brown Maaz Chaudhry Debbie Guskin Mark McQuillen Rhianna Kellom Teresa Guest Christa Morse Earl Costiniano Amanda Peterson Brevin Pretorius Joe Floyd

**Training Specialist** Lee Frohman

**Build Engineer & Duplication** Rick Ribble

**VP of American Marketing** Scott Steinberg

**Director of Marketing** Rick Naylor

**Brand Manager** Sarah Berridge

**Public Relations** Denny Chiu

**Creative Services** Jen Groeling Heather Lucchetti

**Special Thanks** Shigeyuki Sakakibara (SOJ) Kagasei Shimomura (SOJ) Seiki Saito (SOJ) Shinobu Shindo (SOJ) John Coghlan

See the in-game Credits for the complete staff of this game.